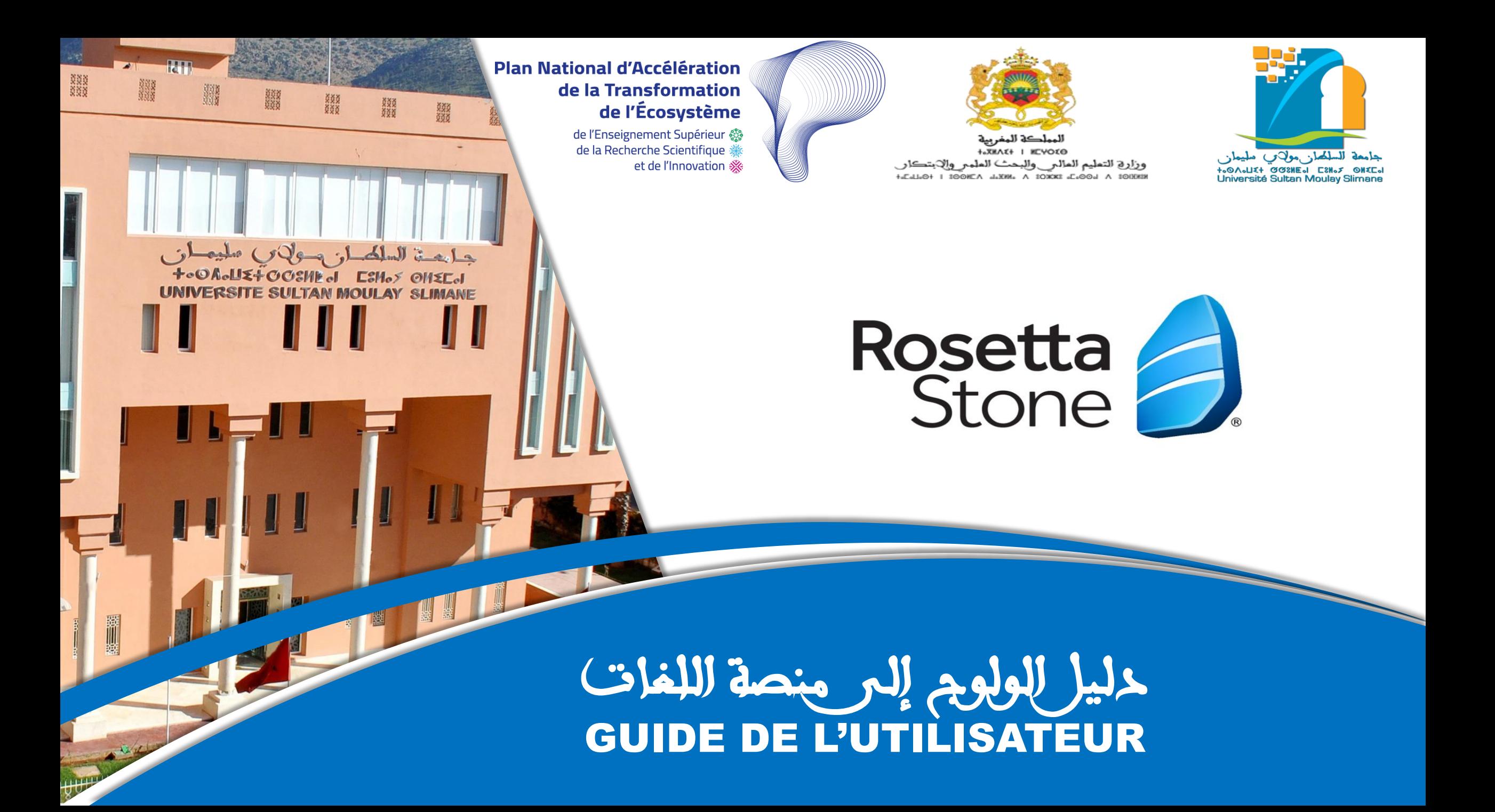

**1 ère étape: Email de bienvenue et création de compte**

# المرحلة األولى: بريد الترحيب و تفعيل الحساب

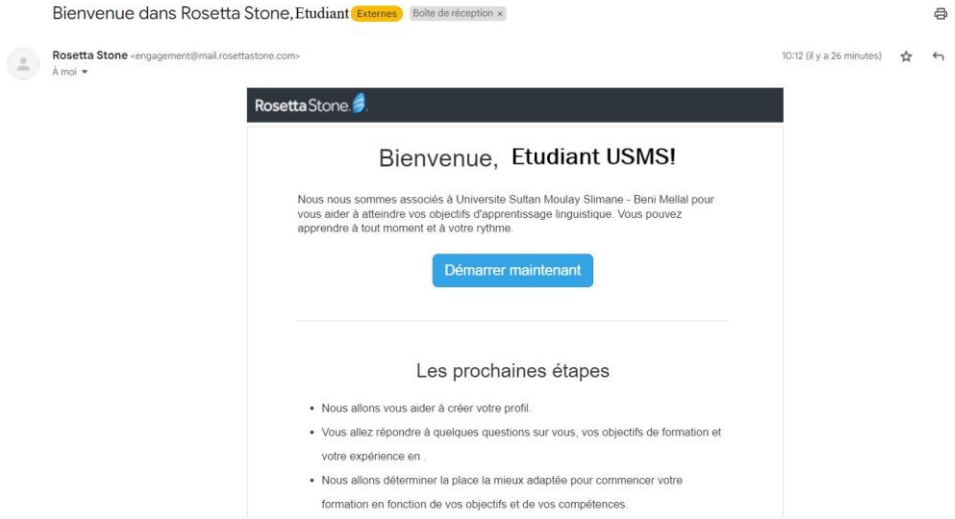

## ستتلقى رسالة ترحيب عبر البريد اإللكتروني اضغط على «Démarrer maintenant » لتفعيل الحساب « Démarrer maintenant

 $\checkmark$  Vous recevrez un e-mail de Bienvenue

Cliquez sur « Démarrez maintenant » pour configurer votre profil

### Rosetta Stone

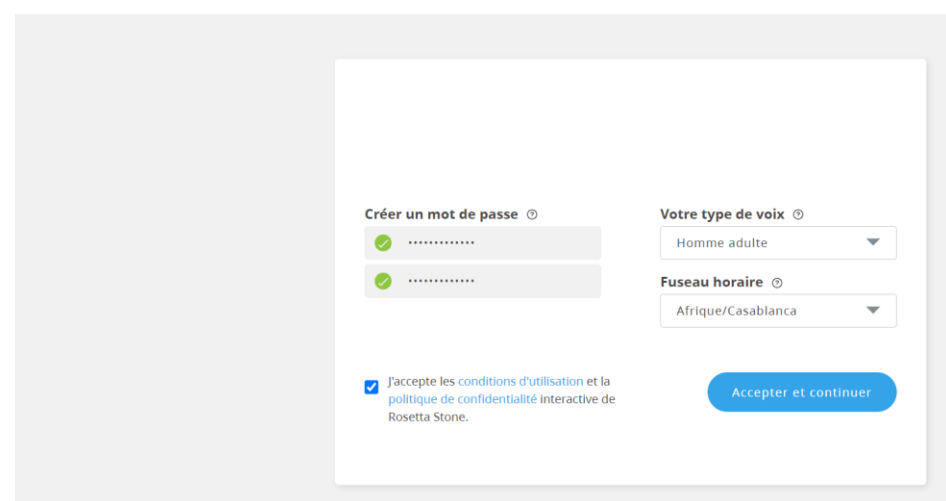

- إنشاء كلمة المرور وتعبئة المعلومات المطلوبة « Accepter et continuer » على اضغط
- $\checkmark$  Créez votre mot de passe et renseignez les informations demandées Cliquez sur « Accepter et continuer »

### **2 ème étape: Test de positionnement**

### المرحلة الثانية: اختبار تحديد المستوى

#### Rosetta Stone

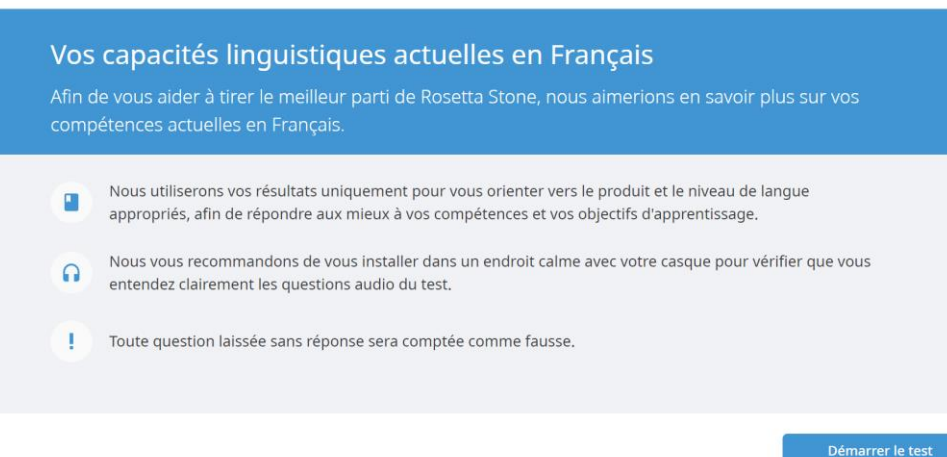

## يستغرق االختبار من 30 إلى 45 دقيقة يتكون االختبار من ثالثة أقسام مختلفة و يتضمن أسئلة ذات خيارات متعددة تأكد من تفعيل الصوت، بعض األسئلة تتطلب سماع السؤال و/أو اإلاجابة

#### Rosetta Stone

#### **PARTIE 1**

Choisissez la meilleure réponse qui correspond à l'enregistrement et à l'image

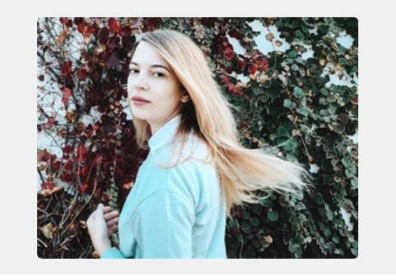

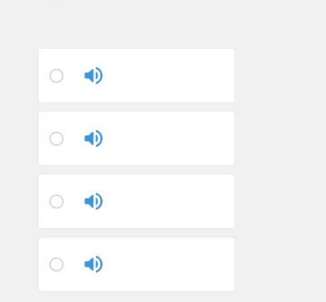

- $\checkmark$  Le test dure de 30 à 45 minutes
- $\checkmark$  Le test est constitué de 3 catégories différentes et contient des questions à choix multiples
- $\checkmark$  Assurez-vous de l'activation du son, certaines questions exigerons que vous écoutiez la question et/ou d'y répondre

Quitter le test

**3 ème étape: Résultat du Test**

المرحلة الثالثة: نتيجة االختبار

- $\checkmark$  A la fin du test, vous découvrirez votre score, votre niveau CECRL « Cadre Européen Commun de Référence pour les Langues »
- Cliquez sur « Démarrer l'apprentissage »

 عند اكتمال االختبار، ستظهر دراجاتك ومستواك طبقا لإلطاراألوروبي المراجعي المشترك CECRL لبدء رحلة التعلم، اضغط على « apprentissage'l Démarrer«

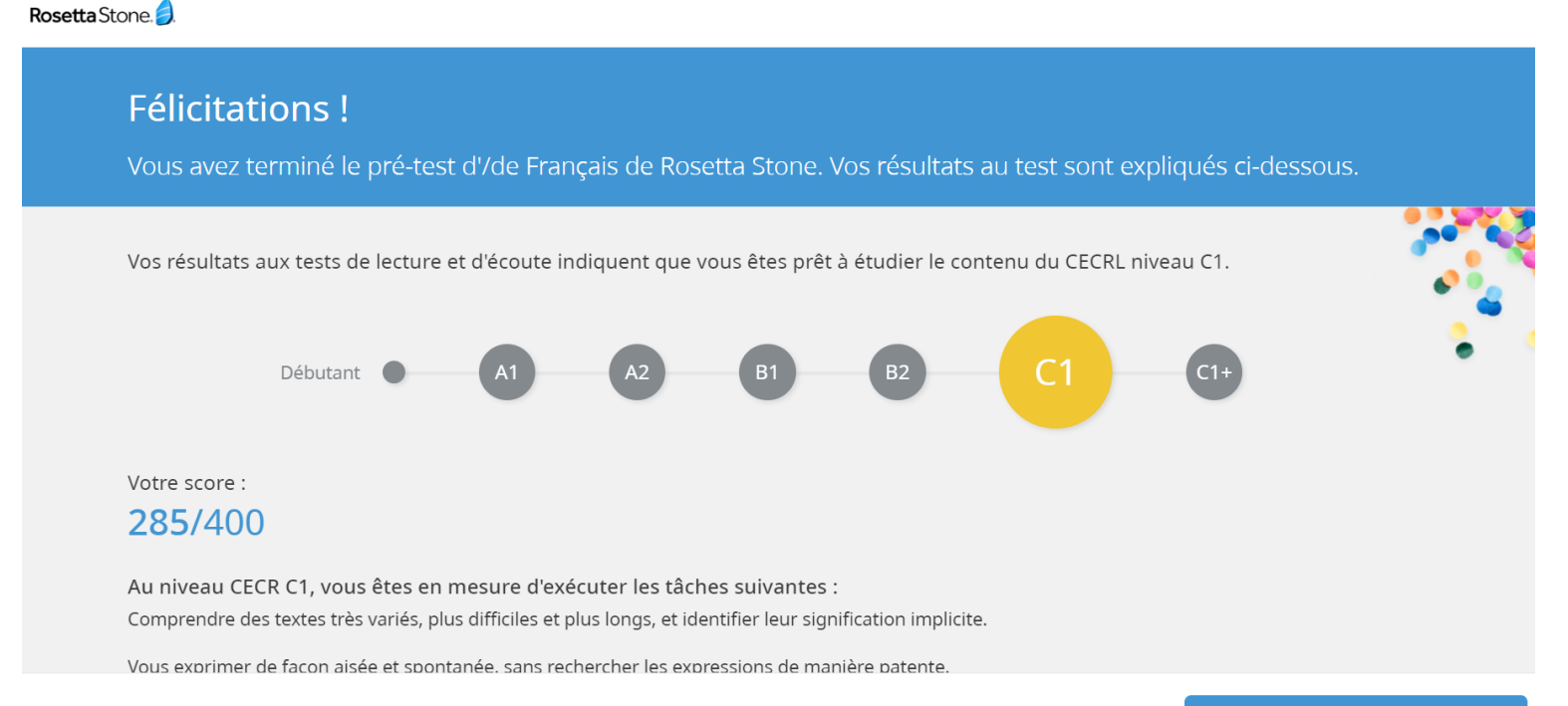

Démarrer l'apprentissage

**4 ème étape: Parcours d'apprentissage**

المرحلة الرابعة: مسار التعلم

- $\checkmark$  Rosetta Stone propose deux parcours d'apprentissage
- **Foundation:** Expérience pour les débutants A1 et A2
- **Fluency Buider:** Apprentissage intermédiaire et avancé; B1, B2, C1 et C1+

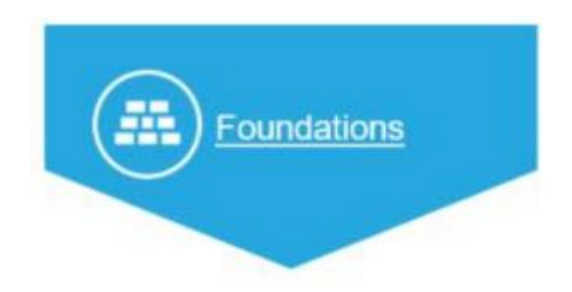

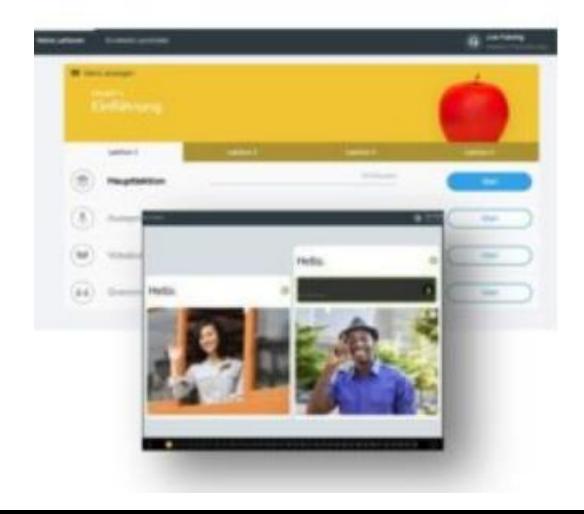

- يقدم stone Rosettaمسارين للتعلم
- **Foundation** : للمبتدئين، المستويين 1A و 2A
- C1 إلى B1 المتقدم للمستوى : **Fluency Builder** •

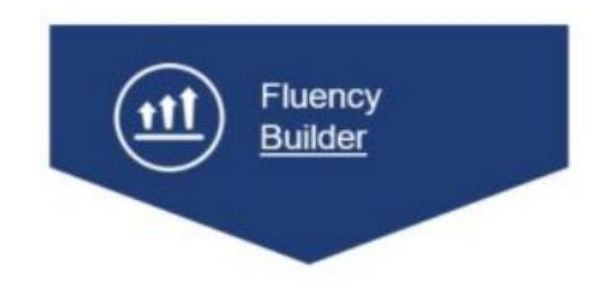

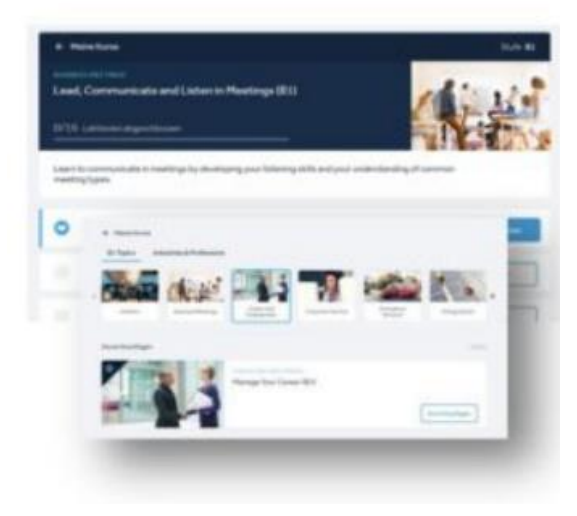

**4 ème étape: Parcours d'apprentissage**

المرحلة الرابعة: مسار التعلم

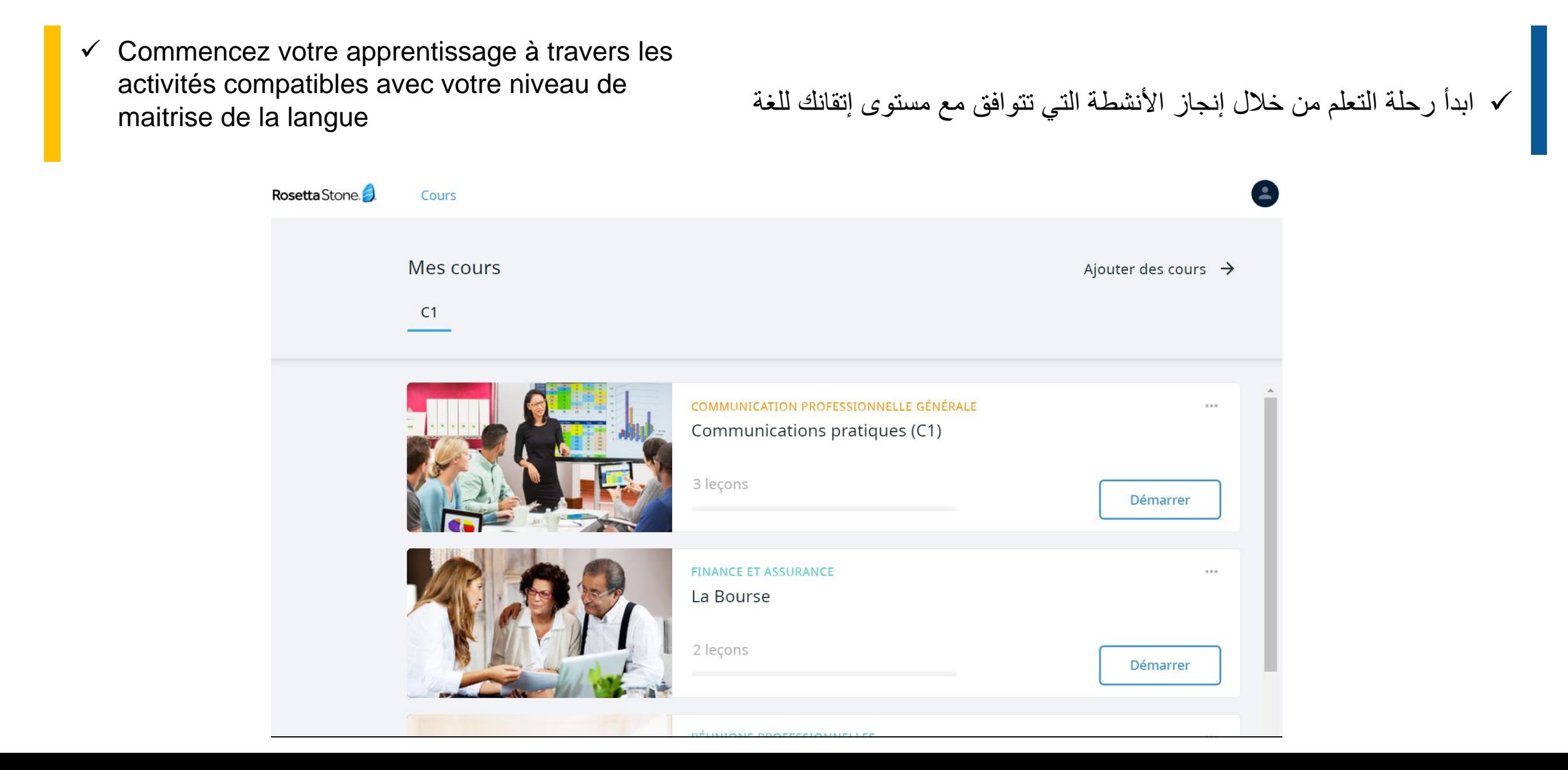

**5 ème étape: Télécharger l'application mobile**

المرحلة الخامسة : تحميل التطبيق على الهاتف

 Cliquez sur « Envoyer » pour recevoir un lien de téléchargement de l'application sur votre smartphone

 يمكنك تنزيل تطبيق الهاتف المحمول المناسب من خالل الضغط على « Envoyer »

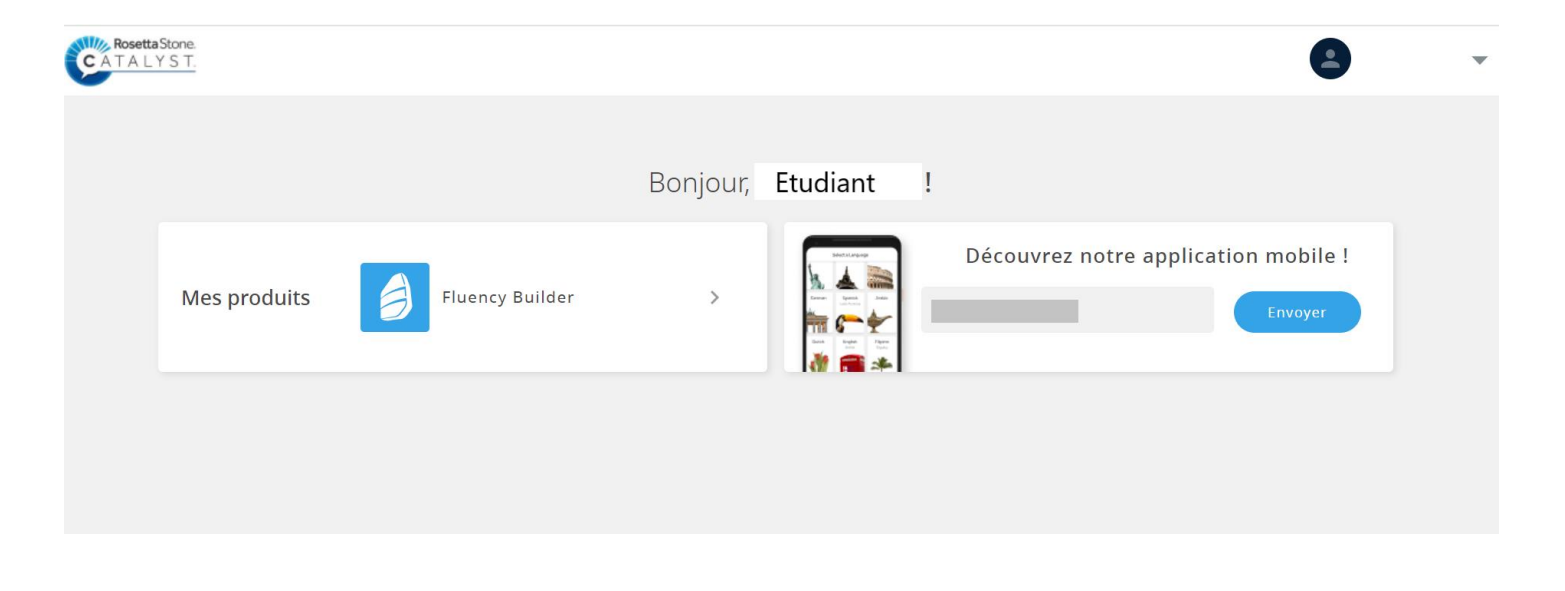

**6 ème étape: Se connecter sur l'application** 

المرحلة السادسة : تسجيل الدخول

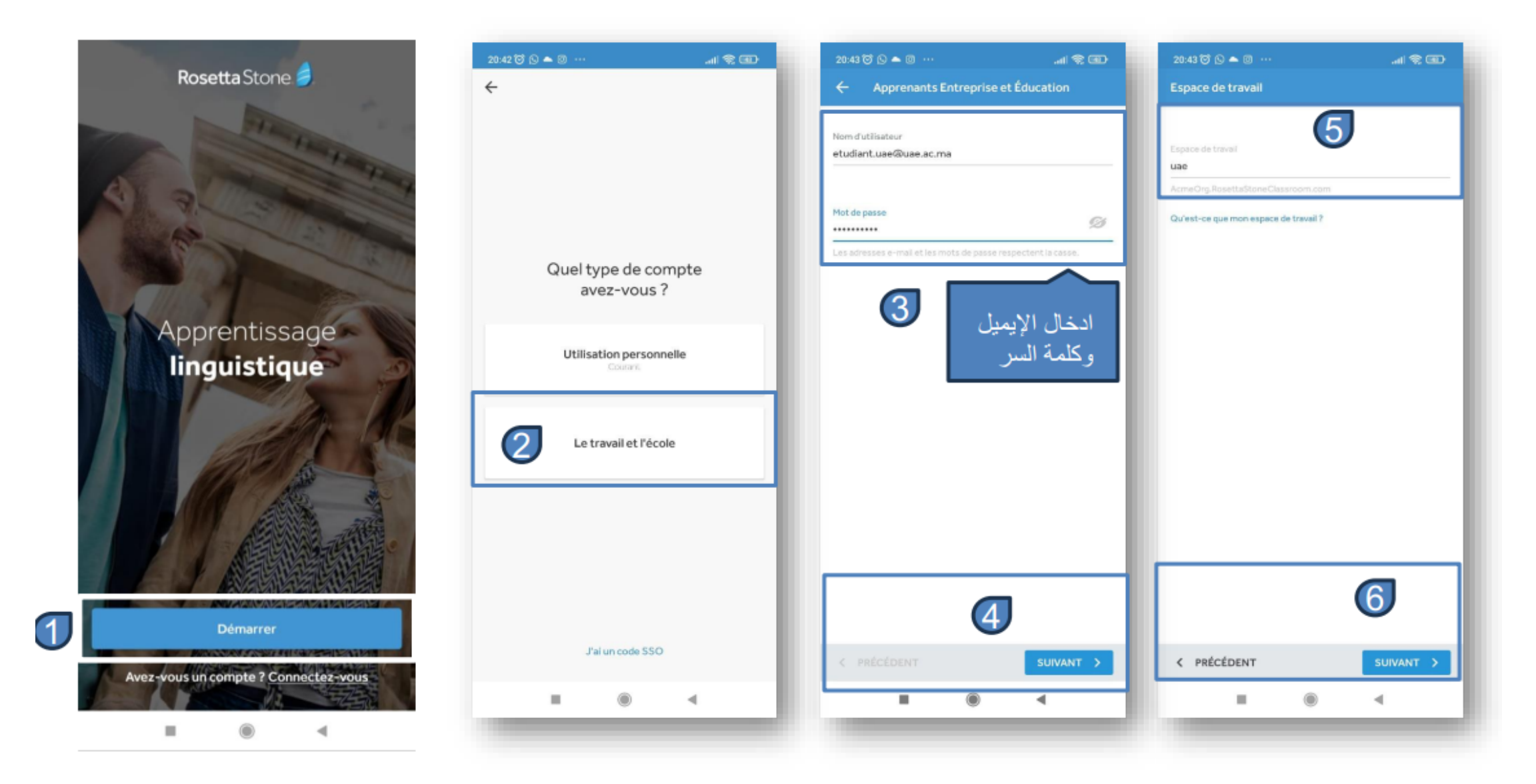

### **7 ème étape: Téléchargement des activités**

# المرحلة السابعة : تحميل األنشطة

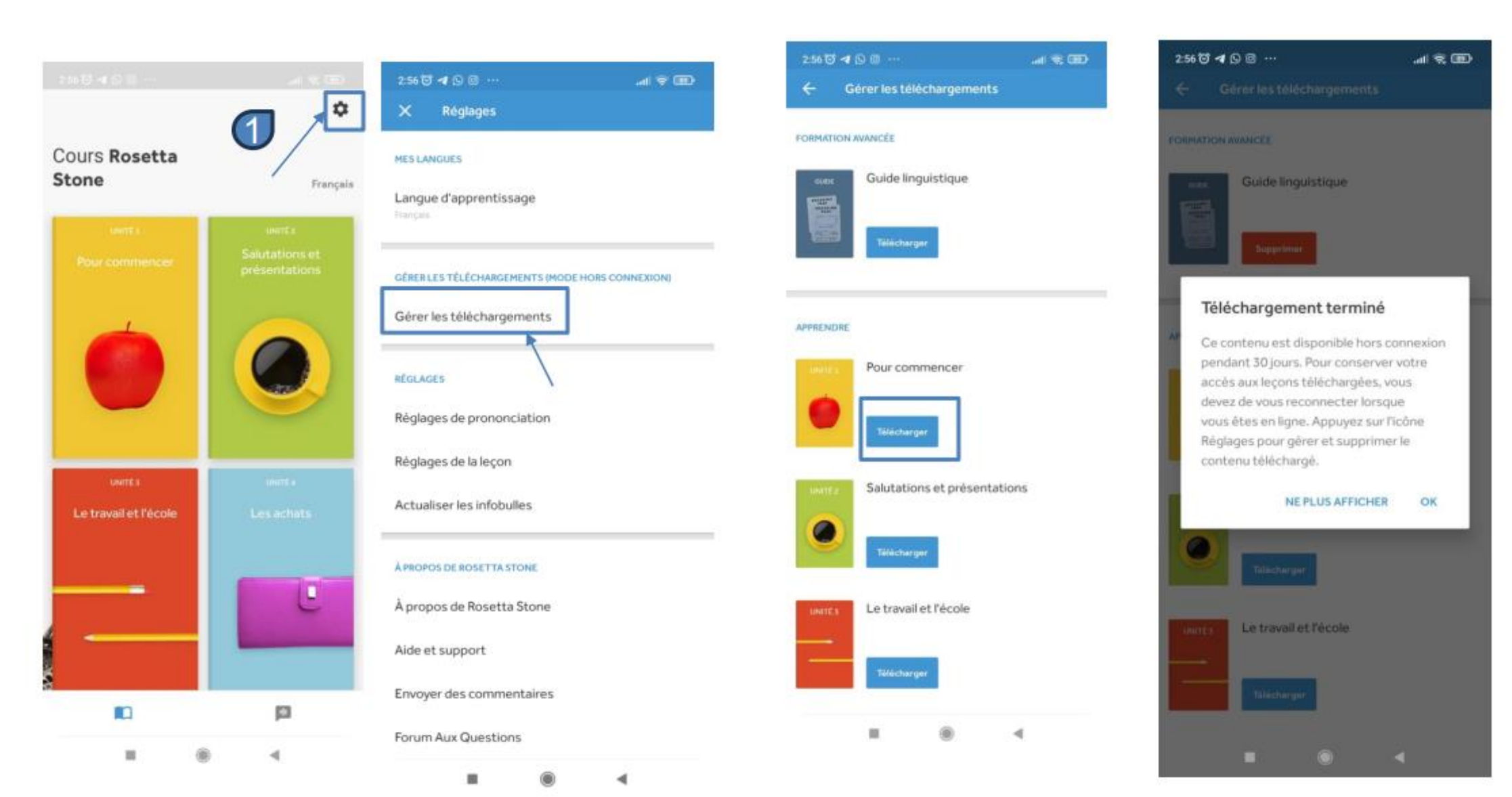

**8 ème étape: Accès aux cours sans connexion Internet** 

المرحلة الثامنة : اإلستفادة من الدروس دون الربط باالنترنت

 $\checkmark$  Vous pouvez accéder aux activités téléchargées sans connexion Internet  يمكنك اإلطالع على األنشطة التي تم تنزيلها عندما ال تكون لديك إمكانية الربط باإلنترنت

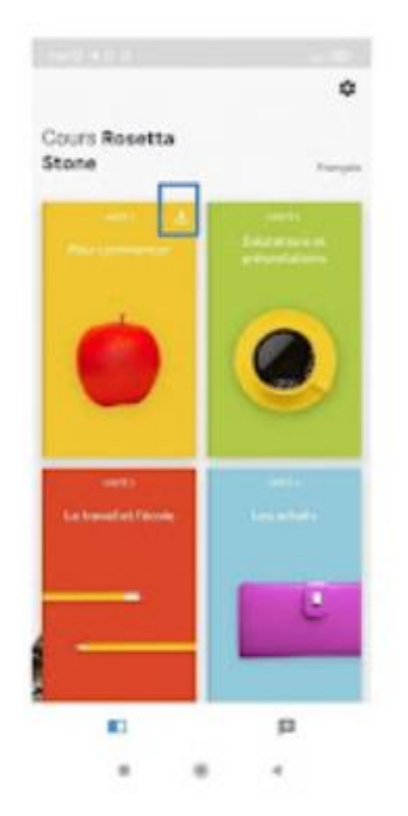

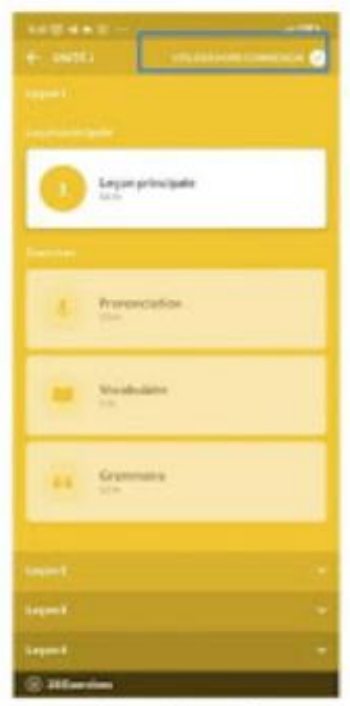

**En cas de problème, contactez-nous**

لإلتصال بنا:

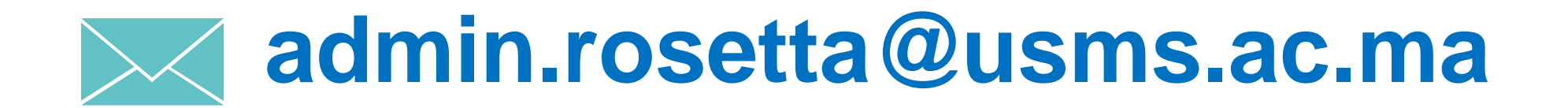